# LINK AGGREGATION INTEROPERABILITY<br>OF THE DELL<sup>"</sup> POWERCONNECT<sup>™</sup><br>6200 SERIES

## WITH CISCO IOS OR CISCO CATOS BASED SWITCHES

By Bruce Holmes

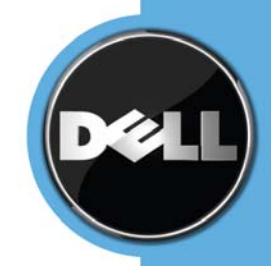

### **CONTENTS**

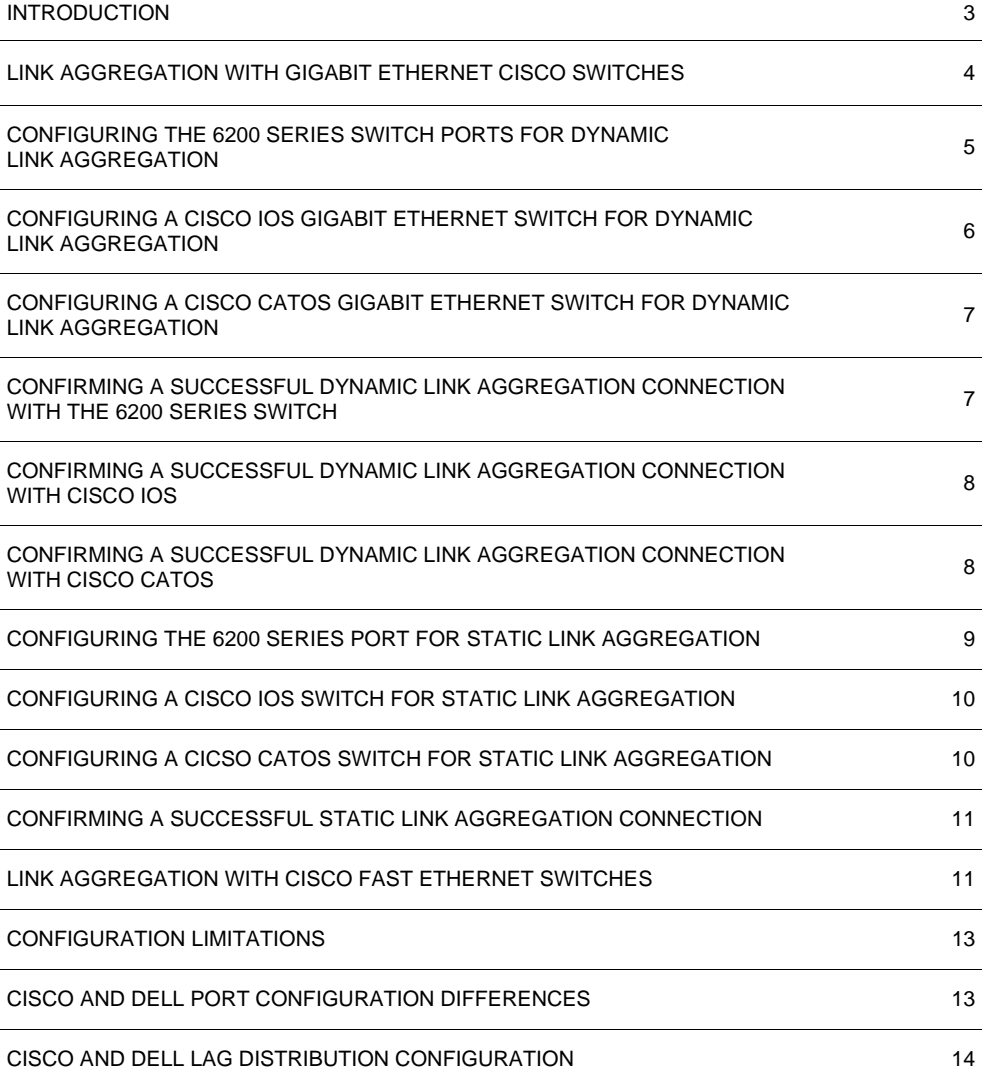

#### INTRODUCTION

This paper describes how to configure the Dell™ PowerConnect™ 6200 Series Gigabit Ethernet switch to interoperate and connect with Cisco IOS based switches when using industry standard link aggregation groups (LAGs) that adhere to the IEE 802.3ad standard. This paper discusses both static and dynamic LAGs. The PowerConnect 6200 Series switches include the PC6224, PC6248, PC6224P, PC6248P, PC6224F, and M6220.

The table below shows some of the terms used to refer to LAGs in Dell and Cisco documentation. This paper will use the term LAG.

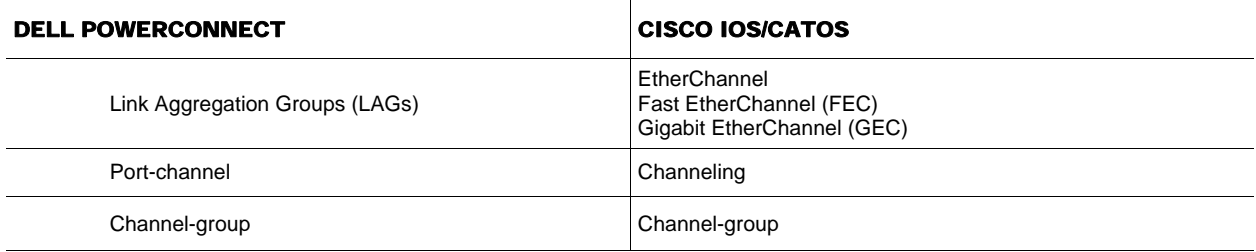

The primary purpose of LAGs is to increase the overall bandwidth between two switches. This is accomplished by effectively aggregating multiple ports together that act as a single, logical connection between the two switches.

The IEEE 802.3ad standard-based link aggregation implemented on the PowerConnect 6200 Series switch is interoperable with Cisco EtherChannel using both static and dynamic configuration (dynamic via LACP, not the Cisco proprietary PAgP). Dell is a member of the University of New Hampshire Interoperability Lab, where all PowerConnect products are tested to confirm interoperability with other Consortium members. Included in these tests is link aggregation interoperability with other Consortium members. Additional information regarding UNH's link aggregation testing can be found at:

#### ftp://ftp.iol.unh.edu/pub/bfc/testsuites/la.io.test.suite.pdf

Link aggregation can be configured as either dynamic or static. Dynamic configuration is supported using the IEEE 802.3ad standard, which is known as Link Aggregation Control Protocol (LACP). Static configuration is used when connecting the Dell PowerConnect 6200 Series Gigabit Ethernet switch to an external Gigabit Ethernet switch that does not support LACP. One advantage of LACP is that the protocol enables the Gigabit Ethernet switch to confirm that the external switch is also configured for link aggregation. When using static configuration, a cabling or configuration mistake involving the Dell PowerConnect 6200 Series switch or the external switch could go undetected and thus cause undesirable network behavior. Both static and dynamic LAGs (via LACP) can detect physical link failures within the LAG and continue forwarding traffic through the other connected links within that same LAG. LACP can also detect switch or port failures that do not result in loss of link. This provides a more resilient LAG. Best practices suggest using dynamic link aggregation instead of static link aggregation.

The configuration examples in this document use the command line interface (CLI) on each switch. For more detailed information about the commands, see the *Dell™ PowerConnect™ 6200 Series CLI Reference Guide*. The "Port Channel Commands" section contains information about configuring LAGs by using the CLI.

If desired, any of the example configurations can be performed on the Dell PowerConnect 6200 Series switch by using the Web Based Interface (WBI) as well. See the *Dell PowerConnect 6200 Series User's Guide* for a description of the Dell WBI. For information about configuring LAGs by using the WBI, see the "Aggregating Ports" section in the "Configuring Switching Information" chapter.

#### LINK AGGREGATION INTEROPERABILITY OF THE DELL POWERCONNECT 6200 SERIES SWITCH

The *Dell PowerConnect 6200 Series CLI Reference Guide* and the *Dell PowerConnect 6200 Series User's Guide* are located on the Dell support website:

http://support.dell.com/support/edocs/network/pc62xx/en/index.htm

#### LINK AGGREGATION WITH GIGABIT ETHERNET CISCO SWITCHES

The examples in this document show minimal configurations necessary to establish a LAG between a Cisco IOS Gigabit Ethernet switch (Catalyst 3750), Cisco CatOS Ethernet switch (Catalyst 6509) and the Dell PowerConnect 6200 Series switch. These commands work without issue when starting from a default configuration of the switches.

To set the Dell PowerConnect 6200 Series switch to the default configuration, use the following commands:

NOTE: This will erase any configuration data previously configured and reboot the switch. The switch IP address returns to the factory default (192.168.2.1).

PC6248# clear config PC6248# reload

From the Web interface, click the **Restore Configuration Factory Default** option on the **System > File Management > Copy Files** page, and then click **Apply Changes**.

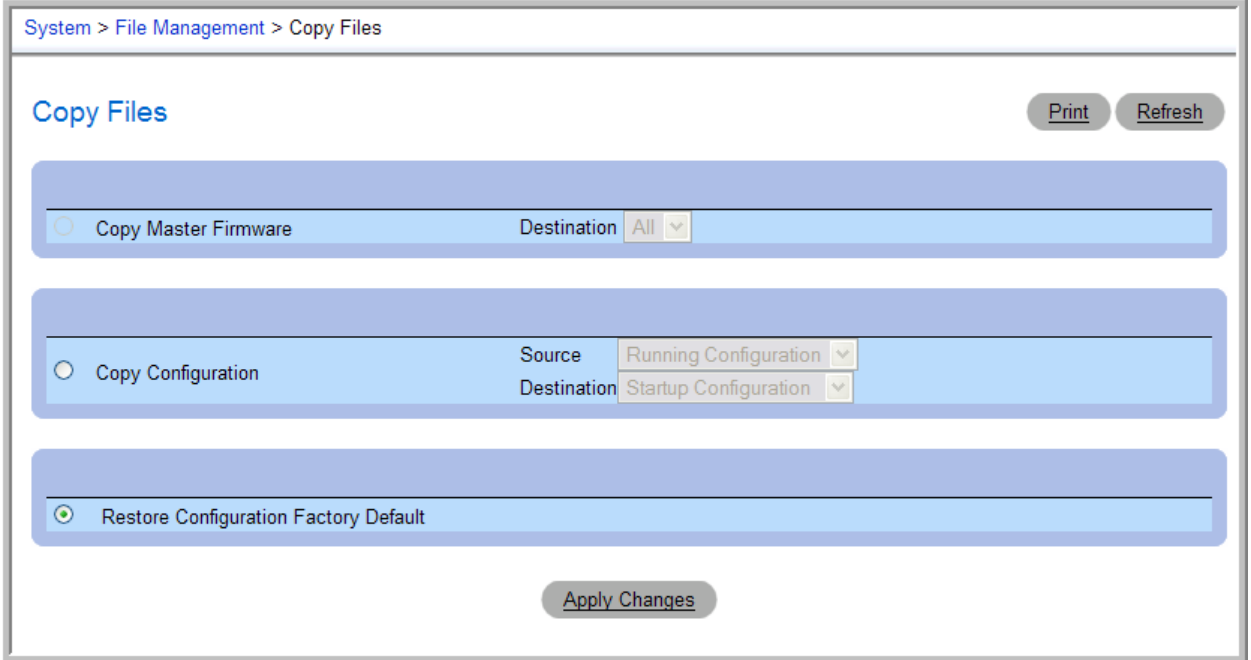

To set a Cisco IOS based switch to the default configuration, use the following commands:

NOTE: This will erase any configuration data previously configured and reboot the switch.

3750# delete flash:/config.text 3750# reload

To set a Cisco CatOS based switch (e.g. Catalyst 6509) to default configuration, use the following commands:

NOTE: This will erase any configuration data previously configured and reboot the switch.

Cat\_6509 (enable) clear config all

Please see other sections of this paper for cases when it is impractical to reset the switches to factory defaults.

The Dell PowerConnect 6200 Series switch can support up to 18 different LAGs. A port channel can have from zero to eight of the ports as members. Any external or internal port can be a member of a LAG. The examples in this document show different numbers of ports in a LAG.

It is recommended that you physically disconnect the ports to be aggregated on both the Cisco and Dell switches during configuration. This will avoid any network loops being formed before the LAGs are set up.

#### CONFIGURING THE 6200 SERIES SWITCH PORTS FOR DYNAMIC LINK AGGREGATION

The following example shows the Dell PowerConnect 6200 Series switch CLI commands for configuring eight ports on the switch for LACP.

PC6248(config)# interface range ethernet 1/g17-1/g20 PC6248(config-if)# channel-group 1 mode auto

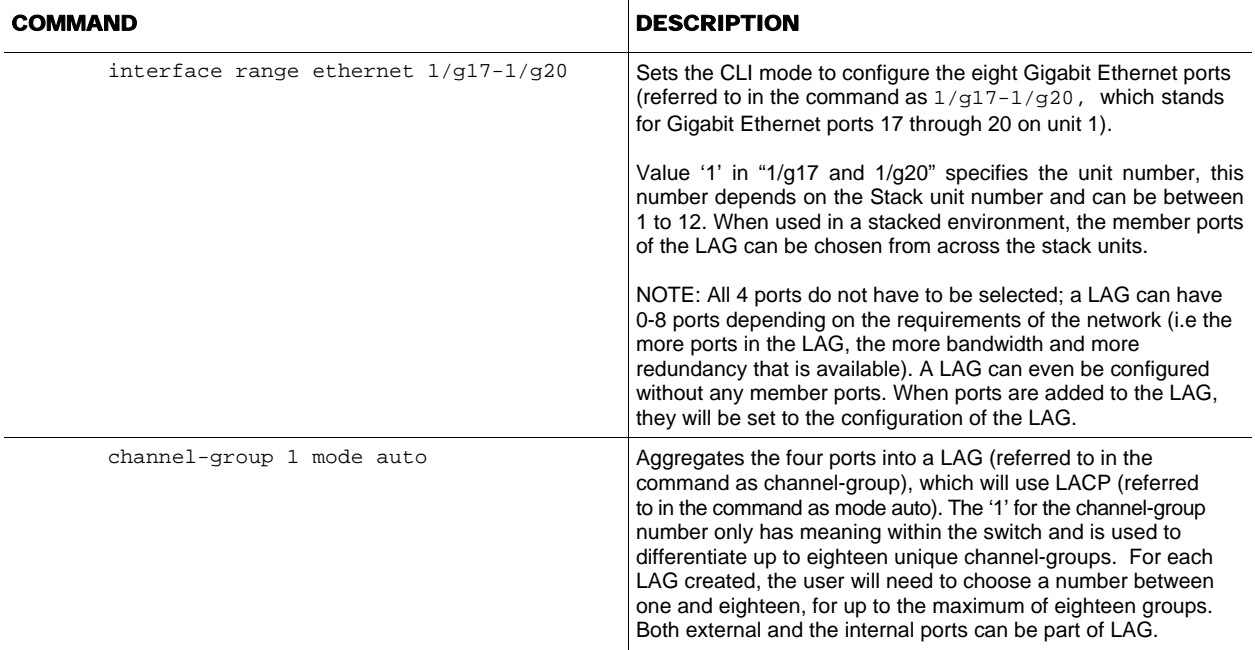

To assign ports 1/g17 through 1/g20 to LAG 1 by using the Web interface, navigate to the **Switching > Link Aggregation > LAG Membership** page.

In the **Ports** area, click the button under ports 1/g17 through 1/g20 in the **LAG** row. The number 1 appears to indicate that the port belongs to LAG 1. Click a button under port 1/g17 (or any other LAG members) in the **LACP** row to use LACP on the port-channel. The letter *L* appears in the row for all members. Click **Apply Changes** to save the settings to the running configuration.

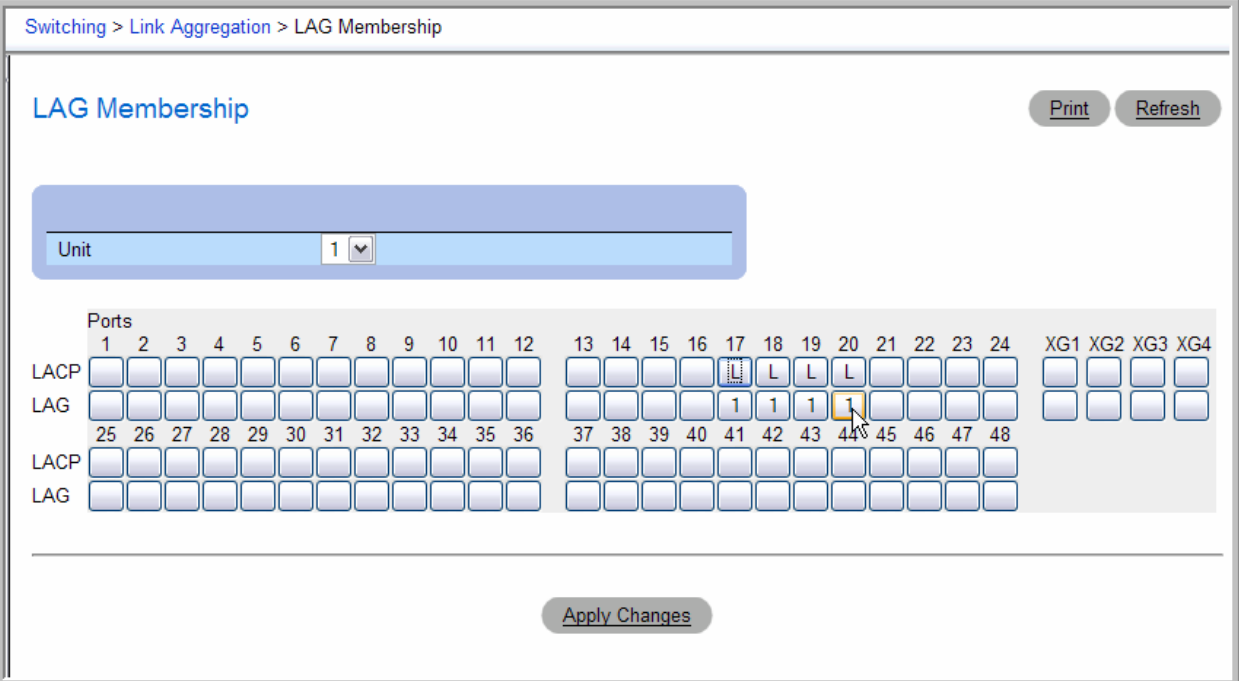

#### CONFIGURING A CISCO IOS GIGABIT ETHERNET SWITCH FOR DYNAMIC LINK AGGREGATION

The following example shows the Cisco IOS switch CLI commands for configuring six ports for LACP.

 $3750$ (config)# interface range GigabitEthernet  $1/0/1 - 4$ 3750(config-if)# channel-protocol lacp 3750(config-if)# channel-group 1 mode active

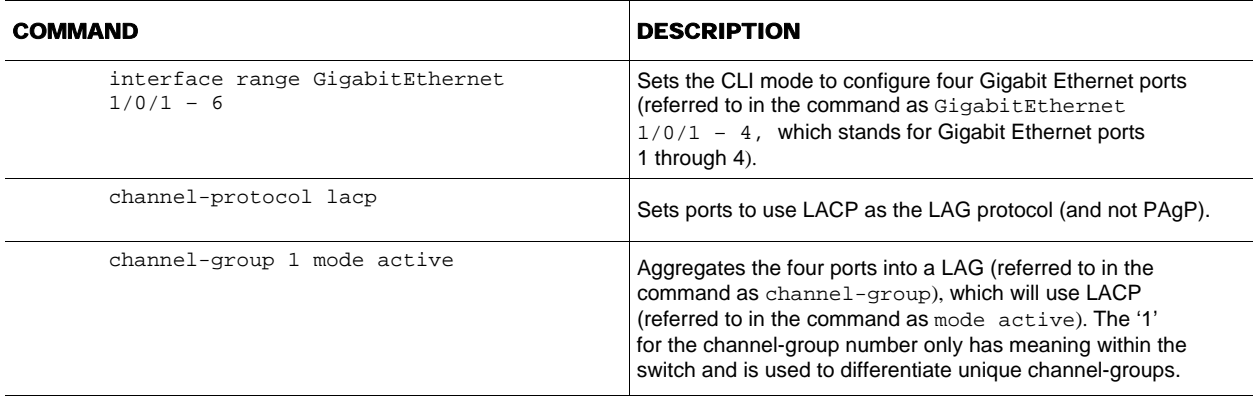

#### CONFIGURING A CISCO CATOS GIGABIT ETHERNET SWITCH FOR DYNAMIC LINK AGGREGATION

The following example shows the Cisco CatOS switch CLI commands for configuring six ports for LACP.

Cat\_6509(enable) set channelprotocol lacp 2 Cat\_6509(enable) set port lacp-channel 2/1-4 mode active

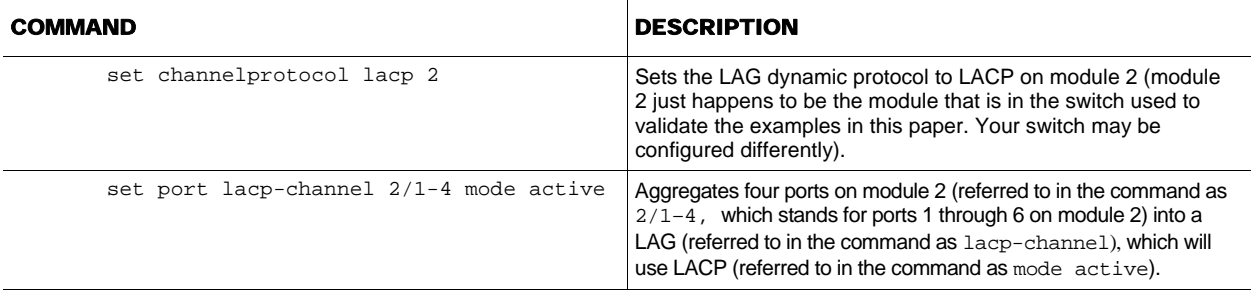

NOTE: Only the Cisco mode active is supported for LACP interoperability with the PowerConnect 6200 Series switch. The other modes (passive, auto, on, desirable) should not be used when using LACP between a Cisco switch and the PowerConnect 6200 Series switch. Using a mode other than  $active$  is a common configuration error.

#### CONFIRMING A SUCCESSFUL DYNAMIC LINK AGGREGATION CONNECTION WITH THE 6200 SERIES SWITCH

The following example shows how the PowerConnect 6200 Series show interfaces port-channel 1 command can be used to assure that the 6200 Series switch has established a LAG and that the LAG is connected.

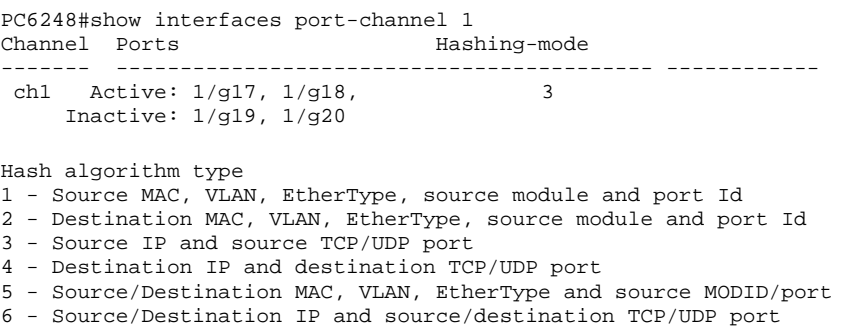

The output of the command shows the ports 1/g17-1/g18 are "Active." This confirms that there is physical link on the ports 1/g17-1/g18 in the LAG and that the 6200 Series switch has communicated with the Cisco switch to successfully establish an aggregated link on ports 1/g17-1/g18 with LACP. Ports 1/g19 and 1/g20 are shown as "Inactive" because there is no physical link on 1/g19 and 1/g20 (i.e. these ports are not connected to the Cisco switch).

#### CONFIRMING A SUCCESSFUL DYNAMIC LINK AGGREGATION CONNECTION WITH CISCO IOS

The following example shows how the Cisco IOS **show interfaces port-channel 1 etherchannel** command can be used to assure that the Cisco has established a LAG and that the LAG is connected.

3750# show interfaces port-channel 1 etherchannel Port-channel1 (Primary aggregator) Age of the Port-channel =  $00d:01h:11m:34s$ Logical slot/port =  $10/1$  Number of ports = 4 HotStandBy port = null Port state = Port-channel Ag-Inuse Protocol = LACP Ports in the Port-channel: Index Load Port EC state No of bits ------+------+------+------------------+----------- 0 00 Gi1/0/1 Active 0 0 00 Gi1/0/2 Active 0 0 00 Gi1/0/3 Active 0 0 00 Gi1/0/4 Active 0

The output of the command shows the ports Gi1/0/1 through Gi1/0/4 are "Active." This confirms that there is physical link on all ports in the LAG and that the Cisco switch has communicated with the PowerConnect 6200 Series switch to successfully establish an aggregated link on ports 1/0/1 through 1/0/4 with LACP.

#### CONFIRMING A SUCCESSFUL DYNAMIC LINK AGGREGATION CONNECTION WITH CISCO CATOS

The following example shows how the Cisco CatOS show interfaces lacp-channel info command can be used to assure that the Cisco switch has established a LAG and that the LAG is connected.

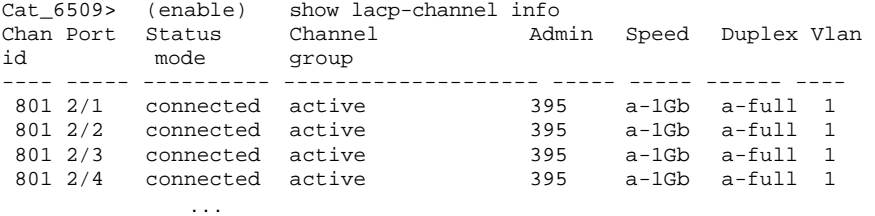

The output of the command shows the status for ports 2/1 through 2/4 is "connected" and that the channel mode is "active." This confirms that there is physical link on all ports in the LAG and that the Cisco switch has communicated with the PowerConnect 6200 Series switch to successfully establish an aggregated link on ports 2/1 through 2/4 with LACP.

#### CONFIGURING THE 6200 SERIES PORTS FOR STATIC LINK AGGREGATION

The following example shows the PowerConnect 6200 Series Gigabit Ethernet switch CLI commands for configuring three ports of the Gigabit Ethernet switch for static aggregation. Note that a LAG can be configured with 0-6 ports (the example uses 3), and a port may only be part of a single LAG:

PC6248(config)# interface range ethernet 1/g17-1/g19 PC6248(config-if)# channel-group 1 mode on

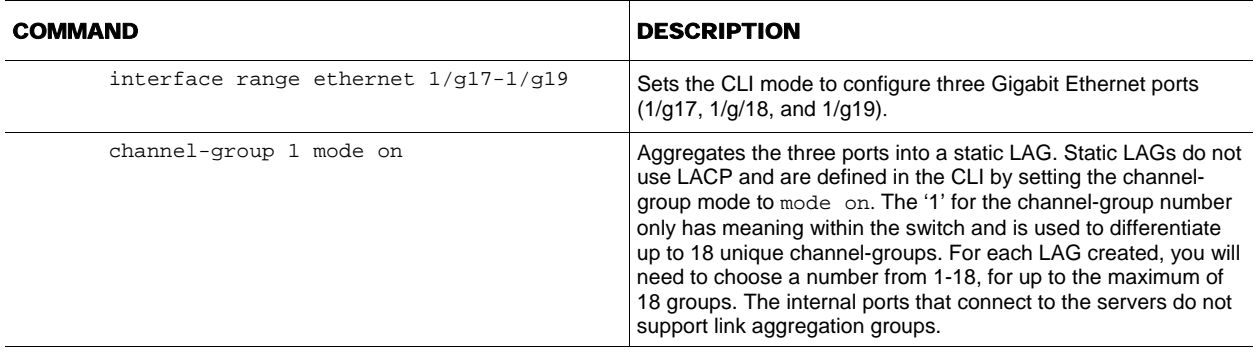

To assign ports 1/g17 through 1/g19 to LAG 1 by using the Web interface, navigate to the **Switching > Link Aggregation > LAG Membership** page.

In the **Ports** area, click the button under ports 1/g17 through 1/g19 in the **LAG** row. The number 1 appears to indicate that the port belongs to LAG 1. Make sure the **LACP** option for the ports is clear. Click **Apply Changes** to save the settings to the running configuration.

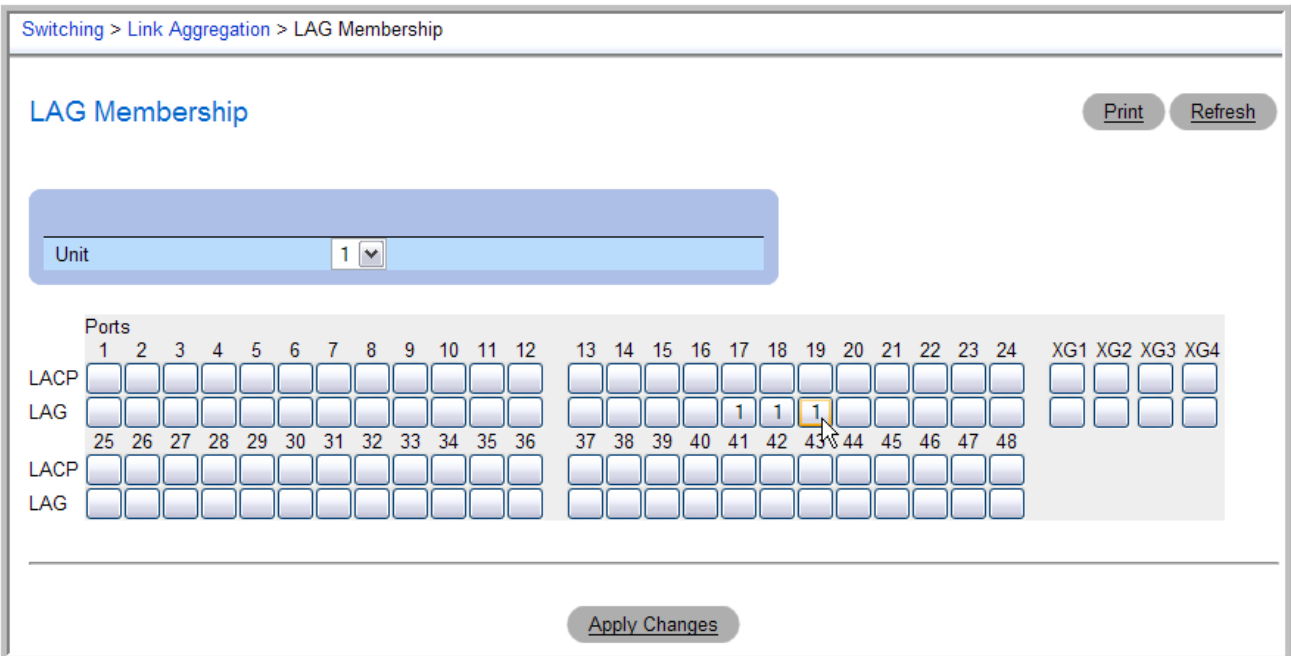

#### CONFIGURING A CISCO IOS SWITCH FOR STATIC LINK AGGREGATION

The following example shows the Cisco IOS CLI commands for configuring three ports of the Cisco switch for static link aggregation.

3750(config)# interface range GigabitEthernet 1/0/9 - 11 3750(config-if)# channel-group 1 mode on

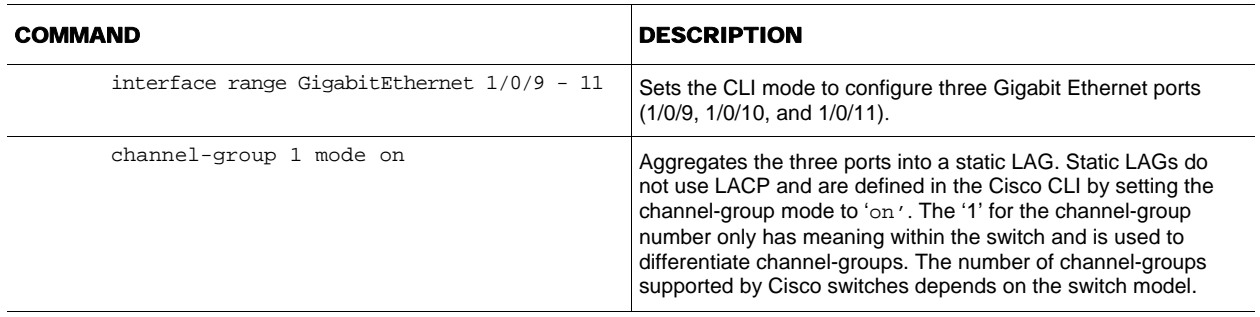

#### CONFIGURING A CISCO CATOS SWITCH FOR STATIC LINK AGGREGATION

The Cisco CatOS CLI allows the configuration of static LAGs via the LACP or the PAgP CLI commands. Both commands are shown below.

The following example shows the Cisco CatOS CLI LACP channelprotocol commands for configuring three ports of the Cisco switch for static link aggregation.

Cat\_6509(enable) set channelprotocol lacp 2 Cat\_6509(enable) set port lacp-channel 2/9-11 mode on

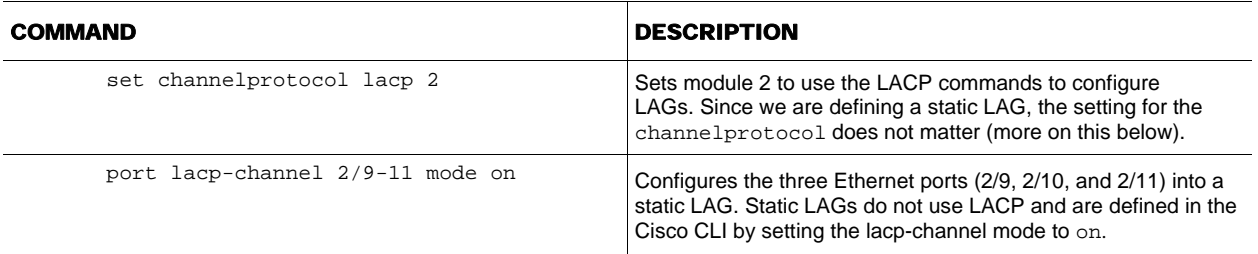

The following example shows the Cisco CatOS CLI PAgP channelprotocol commands for configuring three ports of the Cisco switch for static link aggregation using the PAgP command.

Cat\_6509(enable) set channelprotocol pagp 2 Cat\_6509(enable) set port channel 2/9-11 mode on

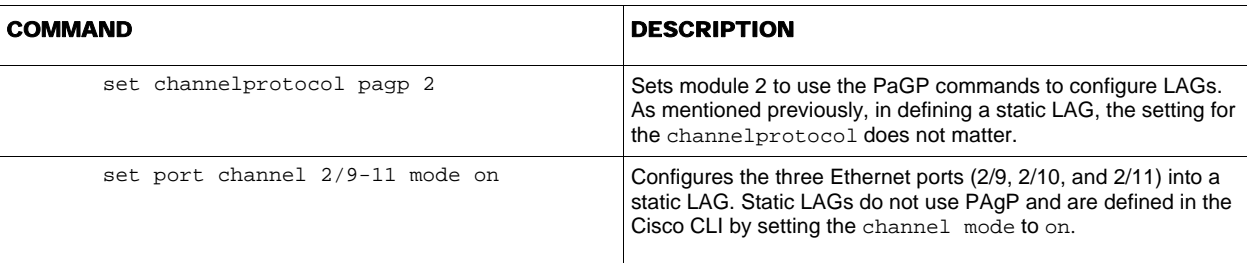

NOTE: The number of channel-groups supported by Cisco switches depends on the switch model.

#### CONFIRMING A SUCCESSFUL STATIC LINK AGGREGATION CONNECTION

Since LACP is not being used, only careful inspection of the Cisco and PowerConnect 6200 Series configurations can confirm that a static LAG has been established. The following steps may be helpful:

- Make sure the cabling is attached to the correct ports on both switches
- Check that all LAG ports have link
- On the Dell and Cisco switches, use the show running-config command to confirm that the desired ports are in the LAG:
	- ο PC6248# show running-config
	- ο 3750# show running-config
	- ο Cat\_6509(enable) show running-config

#### LINK AGGREGATION WITH CISCO FAST ETHERNET SWITCHES

Some customers have an investment in a Cisco Fast Ethernet (100Mbps) network. In this case the customer may not want to incur the expense to replace their Cisco Fast Ethernet switches to match the highest speed of the Dell PowerConnect 6200 Series, but they still want to have the most bandwidth possible. Since the Dell PowerConnect 6200 Series switch supports auto-negotiation (on the external ports), there is nothing additional that a customer must do to connect aggregated links to a Cisco Fast Ethernet switch if link aggregation ports on the Cisco switch are also set to auto negotiation.

The ports in a Dell PowerConnect 6200 Series LAG are set to auto-negotiation by default. If the negotiation setting of the LAG has been changed due to a previous configuration of the switch, use the following command to set the LAG ports back to auto-negotiation:

PC6248(config)# interface range ethernet 1/g17-1/g20 PC6248(config-if)# negotiation

To enable auto-negotiation on the ports, by using the Web interface, use the following steps:

- 1. From the **Switching > Ports > Port Configuration** page, click **Show All**
	- 2. Select the **Edit** option for port 1/g17 through 1/g20
	- 3. Select **Enable** from the **Auto Negotiation** menu

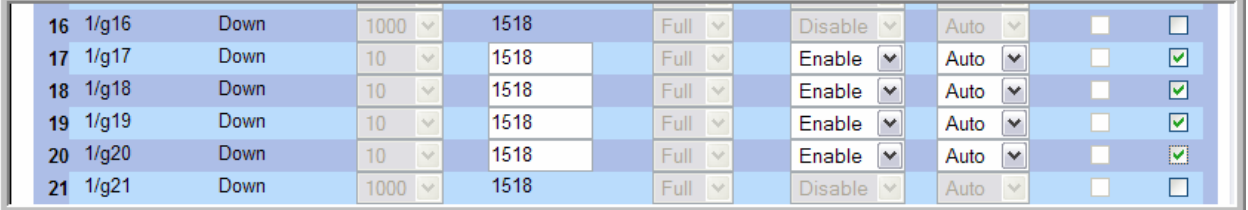

4. Click **Apply Changes**

#### LINK AGGREGATION INTEROPERABILITY OF THE DELL POWERCONNECT 6200 SERIES SWITCH

To set the ports on a Cisco IOS switch to auto-negotiation, use the following commands:

```
2950(config)# interface range FastEthernet 0/1 - 3 
2950(config-if)# speed auto 
2950(config-if)# duplex auto
```
To set the ports on a Cisco CatOS switch to auto-negotiation, use the following command:

Cat\_6509> (enable) set port speed 2/9-11 auto

If auto negotiation cannot be used, both the Dell PowerConnect LAG and the Cisco switch ports in the LAG must be set to the same speed and duplex. One switch cannot be left in auto-negotiation mode and the other forced to a certain speed and duplex or intermittent link failures may occur.

On the Dell PowerConnect 6200 Series switch, each member port of the LAG (or range of Ethernet ports) can be forced to 100 Mbps with the following commands:

```
PC6248(config)# interface range ethernet 1/g17-1/g20 
PC6248(config-if)# no negotiation 
PC6248(config-if)# speed 100 
PC6248(config-if)# duplex full
```
The no negotiation command means that there is no auto negotiation on the Ethernet port(s). The speed 100 command sets the port(s) to 100Mbps. Use the duplex full command to set the duplex mode to full. The 802.3ad standard requires all ports in a LAG to be full duplex.

To perform the same configuration by using the Web interface, select the **Edit** check box for ports 1/g17 through 1/g20 on the Port Configuration Table and set the new port speed. You must set the Auto Negotiation to Disable in order to set the port speed.

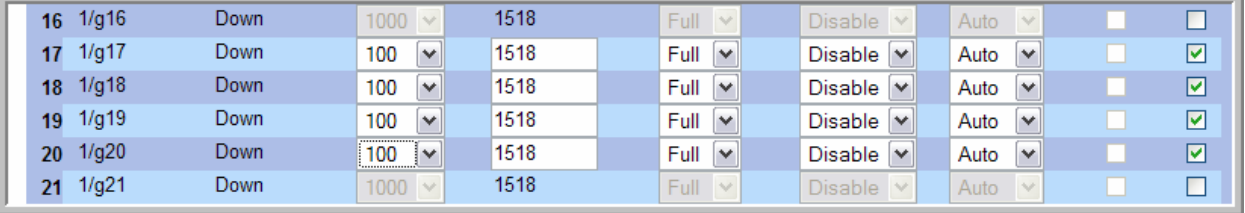

Use the following commands to set the ports on the Cisco IOS switch to 100Mbps and full duplex:

```
2950(config)# interface range FastEthernet 0/1 - 3 
2950(config-if)# speed 100 
2950(config-if)# duplex full
```
Use the following commands to set the ports on the Cisco CatOS switch to 100Mbps and full duplex:

Cat\_6509> (enable) set port speed 2/9-11 100 Cat\_6509> (enable) set port duplex 2/9-11 full

#### CONFIGURATION LIMITATIONS

Ports to be aggregated must be configured so that they are compatible with the link aggregation feature and with the partner switch to which they connect.

For the Dell PowerConnect 6200 Series switch, the following limitations apply to aggregated ports. The commands to remove the configuration are shown below each limitation.

- The port cannot belong to another LAG
	- PC6248(config)# interface ethernet 1/g17 PC6248(config-if-1/g17)# no channel-group
	- The port cannot be a mirrored port You need to run the following command if the port 1/g17 is already configured as a mirror destination port
		- PC6248(config)#no monitor session 1 destination interface

You need to run the following command if the port 1/g17 is already configured as a mirror source port

• PC6248(config)#no monitor session 1 source interface 1/g17

To check the configuration of the ports on the Dell PowerConnect 6200 Series switch, use the show running-config command and look at the interface ethernet 1/gxx configurations, where the  $xx$  indicates the port number.

In the following example, the no monitor session 1 destination interface command must be issued on port 1/g17 before it can be added to a LAG.

```
PC6248(config-if-1/g17)#exit 
PC6248(config)#exit 
PC6248(config)#show running-config 
!Current Configuration: 
!System Description "PowerConnect M6220, 7.31.0.2, VxWorks5.5.1" 
!System Software Version 7.31.0.2 
! 
Configure 
monitor session 1 destination interface 1/g17 
Exit
```
#### CISCO AND DELL PORT CONFIGURATION DIFFERENCES

On Cisco IOS and CatOS based switches, and also on PowerConnect 6200 Series switch, ports must be configured identically to be included in a LAG.

Cisco IOS based switches may have the 'desirable' and 'passive' mode options for the LAG setting. The PowerConnect 6200 Series switch does not support this implementation. Do not use the 'desirable' or 'passive' modes when configuring a LAG with a Dell PowerConnect switch. Only use the 'active' (for LACP) or 'on' (for static) modes.

On the PowerConnect 6200 Series switch, when members are added to a LAG they are removed from all existing VLAN memberships. When members are removed from a LAG they are added back to the VLANs that they were previously members of as per the configuration file. Note that a port's VLAN membership can still be configured when it is a member of a LAG. However, this configuration is only actually applied when the port leaves the LAG. Additionally, the port's GVRP configuration is overridden by the LAG's GVRP configuration. Upon leaving the LAG, the port will restore its GVRP configuration. The LAG interface can be a member of a VLAN complying with IEEE 802.1Q.

#### CISCO AND DELL LAG DISTRIBUTION CONFIGURATION

Switches can only control the distribution of outgoing traffic on LAG ports. The PowerConnect 6200 Series switch supports six different distribution methods based on source and/or destination MAC or IP addresses, source and/or destination TCP/UDP ports, and source port/module ID to decide which port or LAG a packet will travel. The default distribution is based on the source IP and source TCP/UDP port.

The following list shows the distribution methods available on the PowerConnect 6200 Series switch:

- 1 Source MAC, VLAN, EtherType, source module and port ID
- 2 Destination MAC, VLAN, EtherType, source module and port ID
- 3 Source IP and source TCP/UDP port
- 4 Destination IP and destination TCP/UDP port
- 5 Source/Destination MAC, VLAN, EtherType, source MODID/port
- 6 Source/Destination IP and source/destination TCP/UDP port

PC6248#configure PC6248(config)#interface port-channel 1 PC6248(config-if-ch1)#hashing-mode 1

Cisco IOS and CatOS switches provide configuration options for changing the distribution of traffic on LAG ports.

One of the following Cisco IOS commands may be useful if poor performance on the LAG from the Cisco IOS switch is observed. In the order listed, the commands will allow the user to configure the switch to distribute packets to ports in a LAG based on the destination IP address, destination Ethernet address, a combination of source and destination IP addresses, a combination of source and destination Ethernet addresses, source IP address, or source Ethernet address.

```
3750(config)#port-channel load-balance dst-ip 
3750(config)#port-channel load-balance dst-mac 
3750(config)#port-channel load-balance src-dst-ip 
3750(config)#port-channel load-balance src-dst-mac 
3750(config)#port-channel load-balance src-ip 
3750(config)#port-channel load-balance src-mac
```
One of the following Cisco CatOS commands may be useful if poor performance on the LAG from the Cisco CatOS switch is observed. In the order listed, the commands will allow the user to configure the switch to distribute packets to ports in a LAG based on the destination IP address, destination Ethernet address, a combination of source and destination IP addresses, a combination of source and destination Ethernet addresses, source IP address, or source Ethernet address.

```
Cat_6509> (enable) set port channel all distribution ip destination 
Cat_6509> (enable) set port channel all distribution mac destination 
Cat_6509> (enable) set port channel all distribution ip both 
Cat 6509> (enable) set port channel all distribution mac both
Cat_6509> (enable) set port channel all distribution ip source 
Cat_6509> (enable) set port channel all distribution mac source
```